## **Como conseguir acesso a produtos educacionais**

# AUTODESK.

## Ir para o site: <https://www.autodesk.com.br/>

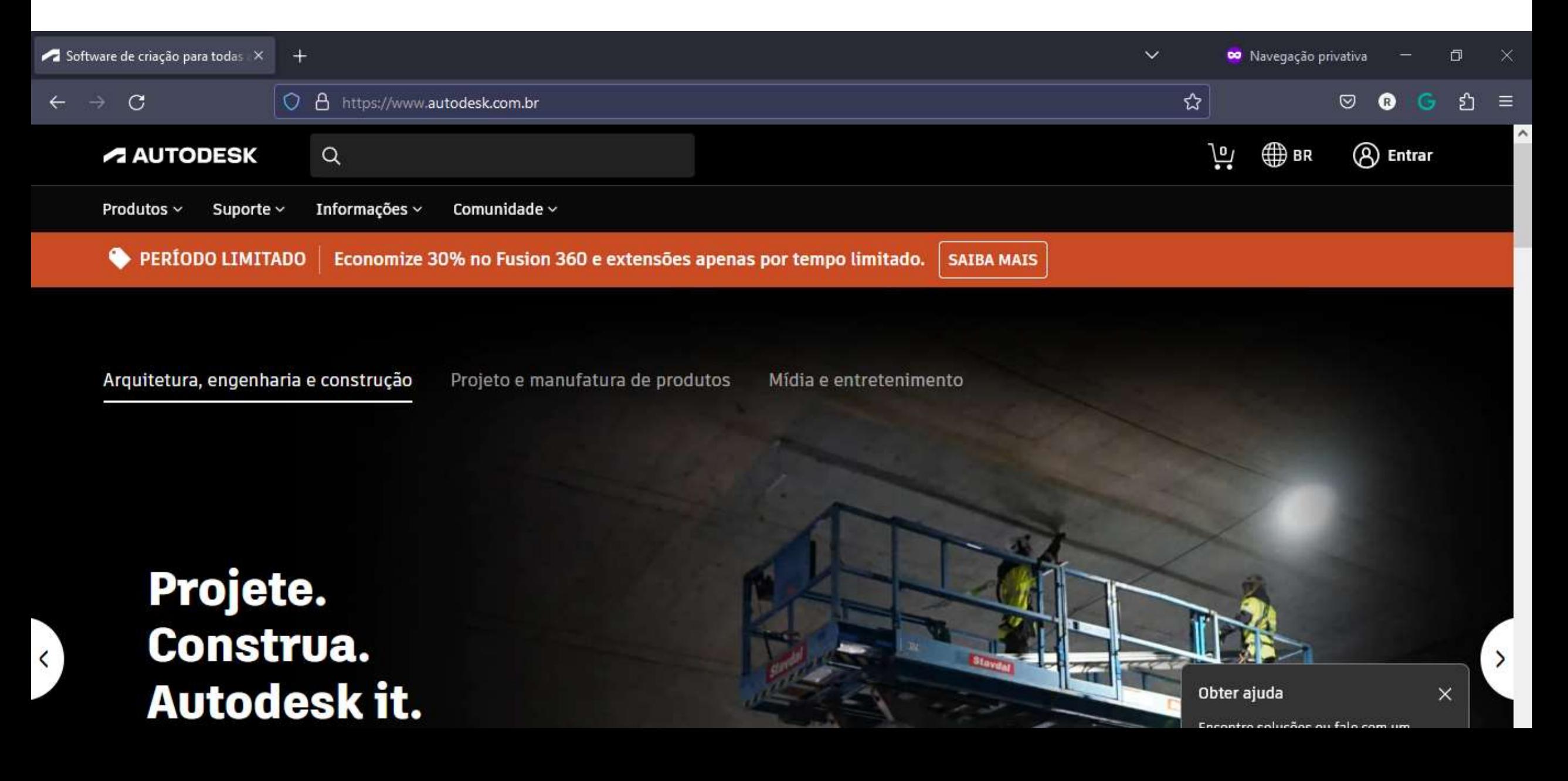

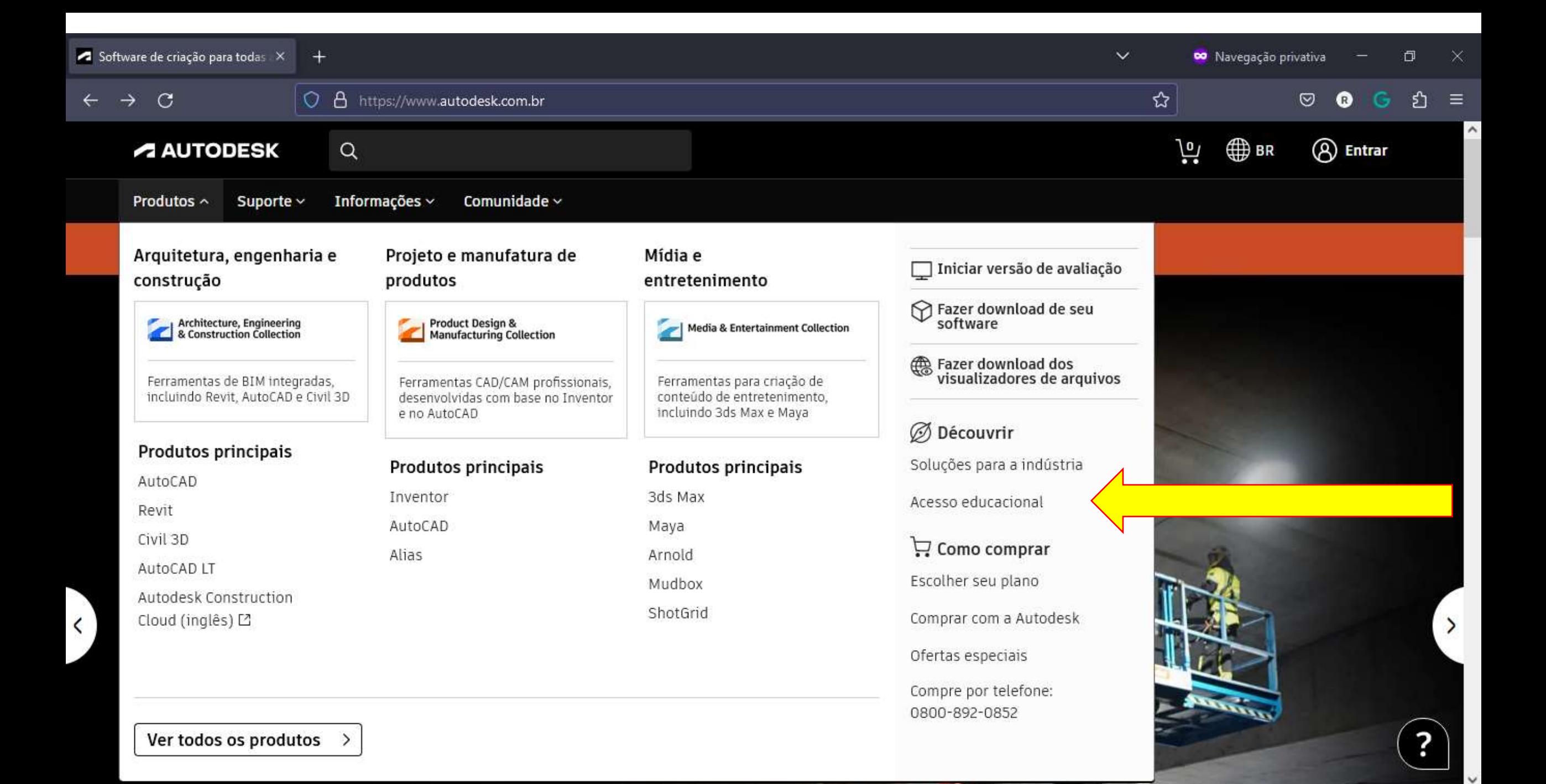

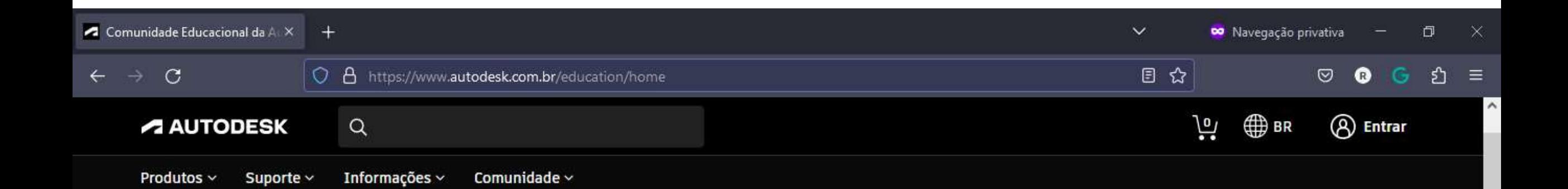

## COMUNIDADE EDUCACIONAL **PROJETE O SEU FUTURO**

Na Autodesk, capacitamos estudantes, educadores e eternos aprendizes para que desenvolvam hoje as habilidades necessárias para ajudar a resolver os desafios mais prementes de projeto e engenharia do futuro. Com nosso amplo portfólio em projeto e tecnologia de fabricação, recursos e comunidade, buscamos apoiar aprendizes em todos os lugares para que tenham carreiras expressivas e impactem o planeta de forma positiva e duradoura.

ASSISTIR AO VÍDEO (1:09 min)

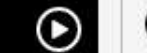

**OBTER PRODUTOS**  $\Theta$ 

 $\checkmark$ 

**DO** Navegação privativa

巾 ×

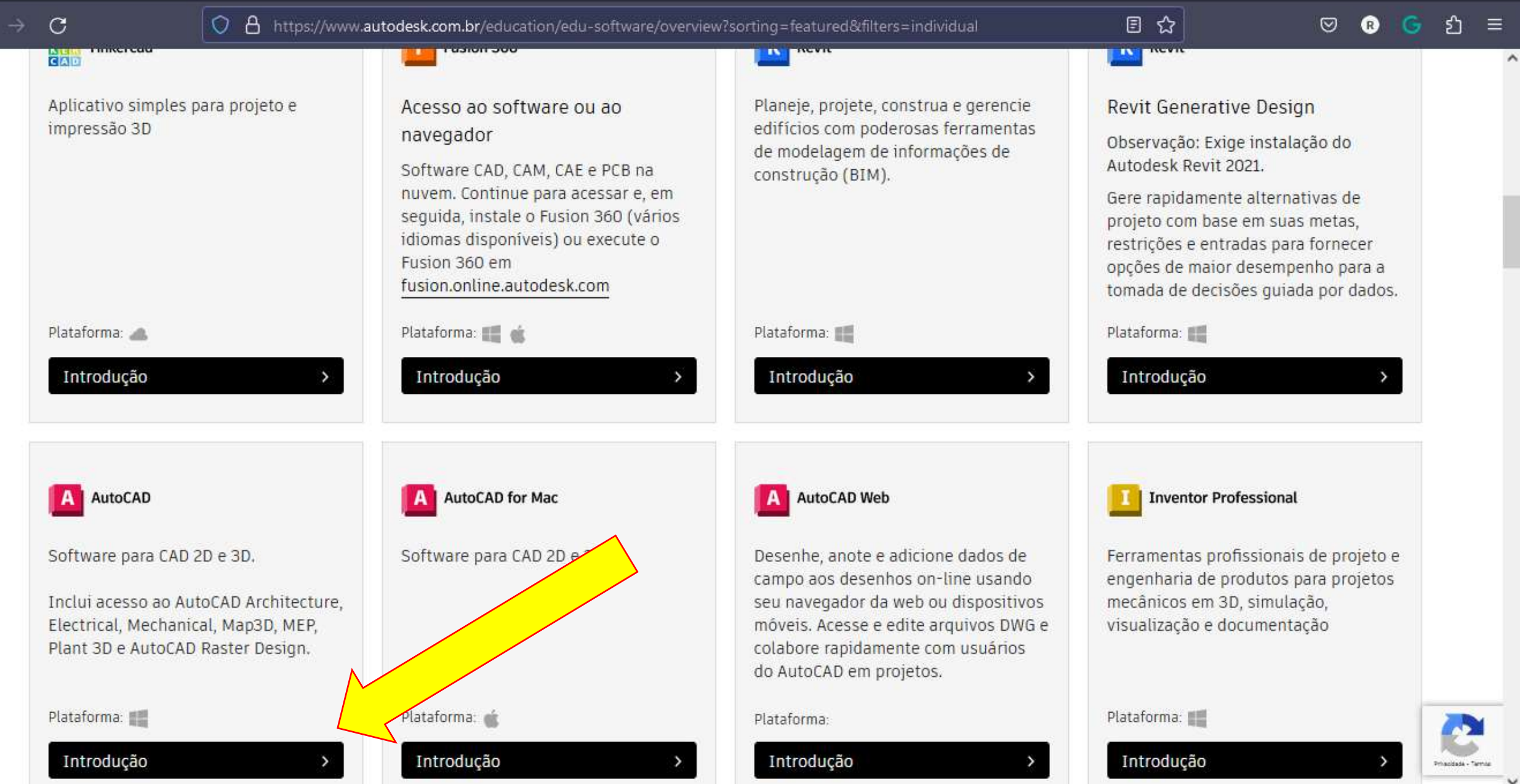

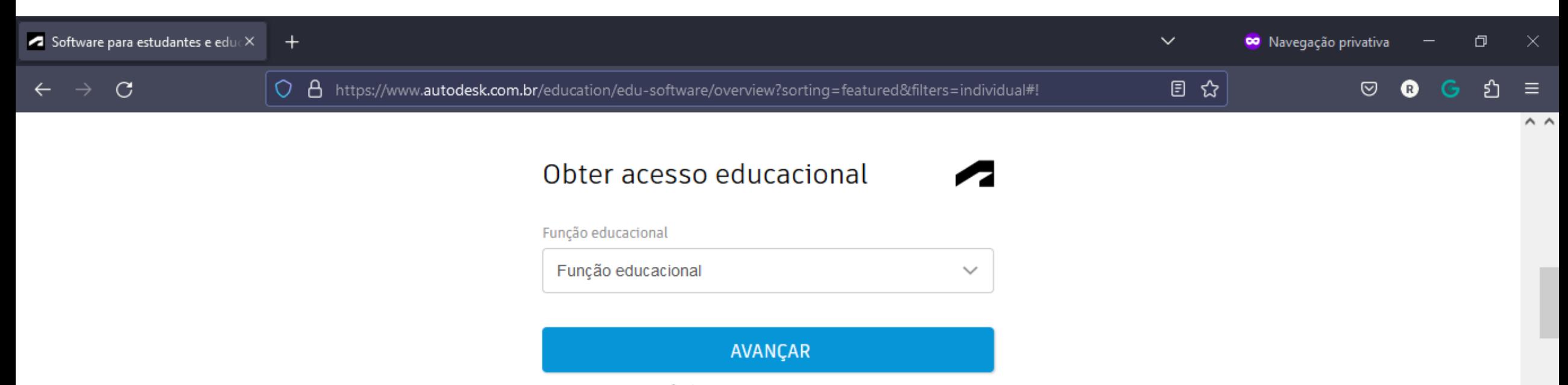

VOCÊ JÁ POSSUI UMA CONTA? ENTRAR

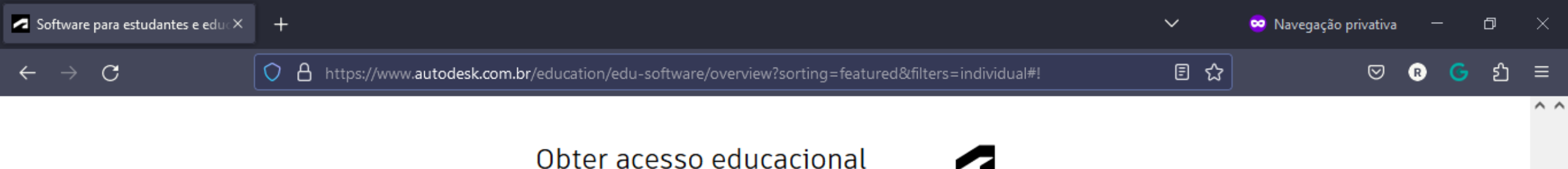

#### Função educacional

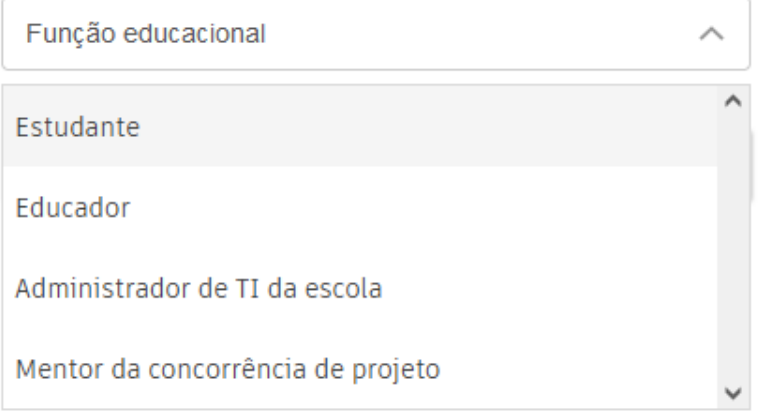

## Utilize e-mail institucional

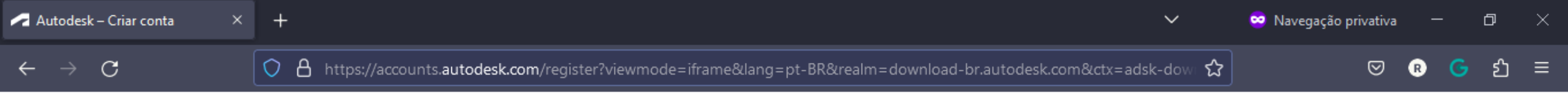

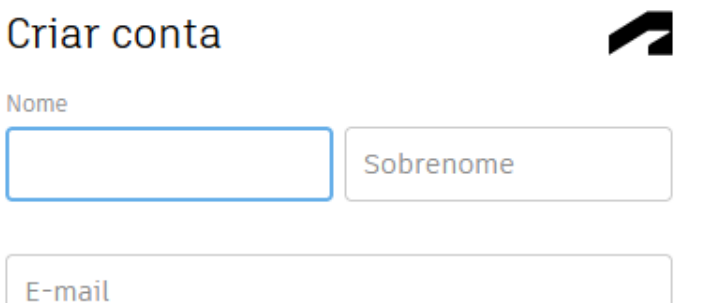

Confirmar e-mail

 $\mathcal{L}$ 

Senha

Eu concordo com os Autodesk Termos de uso e aceito a Declaração de privacidade.

**CRIAR CONTA** 

## Verifique seu e-mail

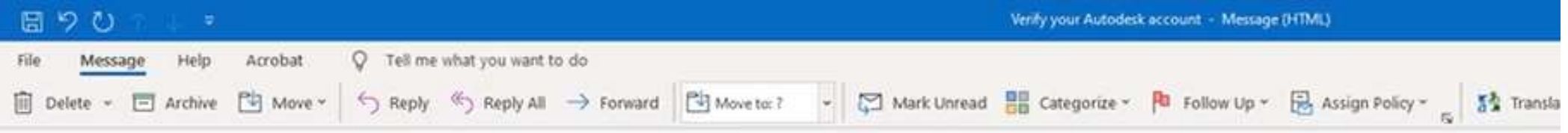

#### Verify your Autodesk account

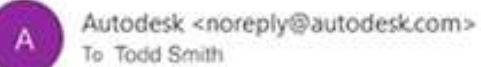

(i) if there are problems with how this message is displayed, click here to view it in a web browser. Click here to download pictures. To help protect your privacy, Outlook prevented automatic download of some pictures in this message.

Hi,

Please complete your Autodesk account (1smith@yopmail.com) by confirming your email address.

#### **VERIFY SMAIL**

If the link above doesn't work, copy and paste this URL in your browser:

https://accounts-staging.autodesk.com/443/user/verifyemail/aee8fd6180a8e29f10aa756464efd7929a71fe59

@ 2020 Autodesk, Inc. All rights reserved. Autodesk, Inc. 111 Moleres Parkway San Rafael, CA 94903

#### Account verified

This single account gives you access to all your Autodesk products

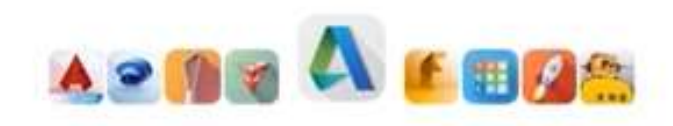

Thank you for your interest in Autodesk. Check this box to receive electronic messages (including marketing e-mails at the address you provided) from Autodesk, including on emerging trends, events, solutions and exclusive opportunities. Autodesk will personalize the content we send you based on how you interact with our messages. You are in control. Manage your preference or unsubscribe at anytime. View Autodesk's contact information and privacy statement.

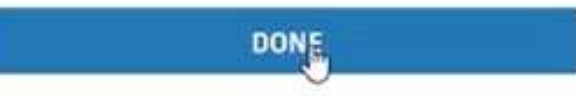

Agora é necessário completar o perfil educacional. Coloque o nome da instituição (Instituto Federal de São Paulo), o tipo de curso (Técnico ou graduação). Mês e ano de entrada e mês e ano de previsão de conclusão do curso.

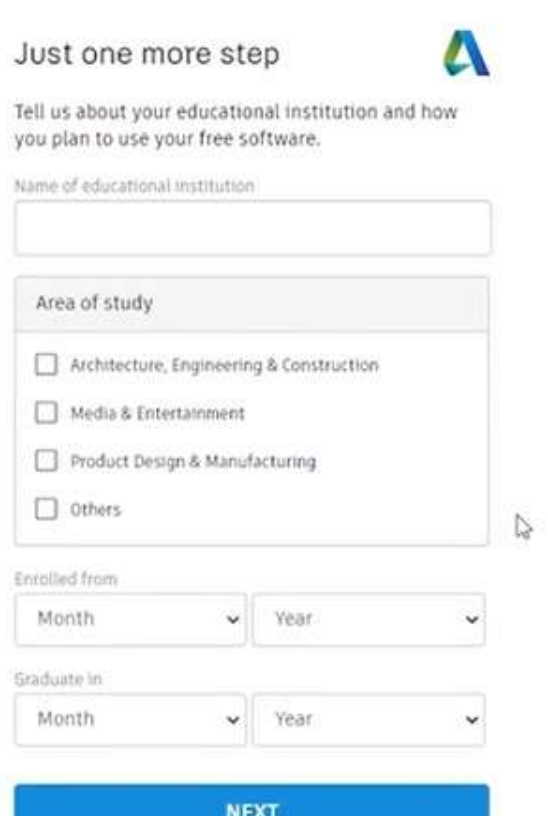

#### Check your information below is correct, then click Confirm eligibility

Something is not quite right

We were unable to verify your eligibility to access Autodesk Education benefits. Please try again or proceed to verty by uploading a copy of documentation issued to you by your educational institution as proof that you are enrolled or employed at a Qualified Educational Institution.

All fields must be accurately completed to verify your eligibility to access Autodesk Education benefits. Thank you for helping us provide Autodesk tools for legitimate educational use around the globe.

#### Email

 $\triangle$ 

tsmith@yopmail.com

Wrong email address? Update address

First name Last name Smith Todd Country or region of your educational institution **Institution type United States** University/Post-Secondary  $\checkmark$  $\checkmark$ 

#### Name of educational institution

Asd Program (Saint Peter, MN)

#### AUTODESK

#### Additional documentation needed

Please upload a copy of documentation issued to you by your educational institution (e.g. tuition receipt or student ID, employee ID) as proof that you attend, teach or are employed at a Qualified Educational Institution

#### You have 14 days to upload your documentation

#### The document must include:

- 1. Your full legal name ( Todd Smith ) Note: The name on the document you submit must match this.
- 2. The name of the educational institution at which you are enrolled or employed (Asd Program (Saint Peter, MN))

Note: The school name on the document you submit must match this.

3. A date within the current school term.

#### Preferred documents include:

- · Transcript
- · School-issued confirmation letter
- A copy of your student ID (photo ID not required)

#### Supported file types: JPEG, PDF, PNG, GIF

**①** Drag documents here, or browse

NOTE: If your uploaded document is too fuzzy to read, does not show your full and legal name, or shows a name different from the one you used for this Autodesk account, you will not be able to finalize the verification process. Please do not include any confidential information in the document you upload, such as social security numbers or banking details. Please ensure any sensitive information is blacked out before you upload your document.

Verification services powered by SheerID SheerID FAQs

Cancel

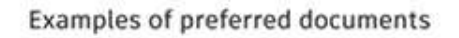

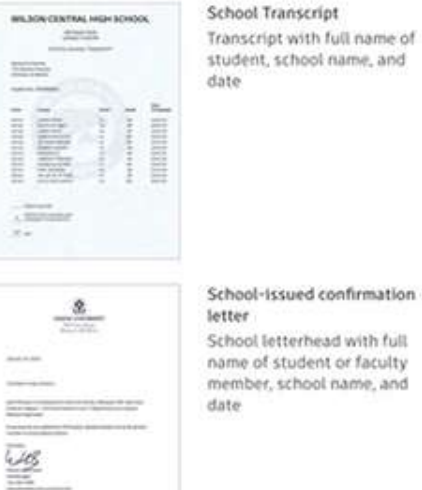

#### School-issued confirmation School letterhead with full name of student or faculty

ISC card market<br>S 123 456 789 012 X

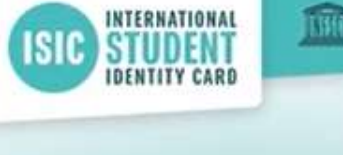

Studies at | Étudiant à | Est. de Enseñanza **International University** Name | Nom | Nombre **B.** Smart Born | Né(e) le | Nacido/a el 14-05-2000 Validity | Validité | Validez 05-2019 - 07-2020

FEEDBACK

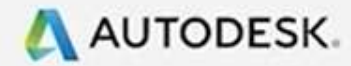

### Thank you

The process to verify your eligibility to access Autodesk Educational licenses has now started. The verification process can take up to 48 hours to complete. Please check your email for next steps. Also be sure to check your junk/ spam folder

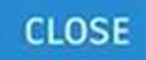

Verification services powered by SheerID SheerID FAQs

Your information will be transferred to the United States and will be treated according to SheerID's privacy policy.

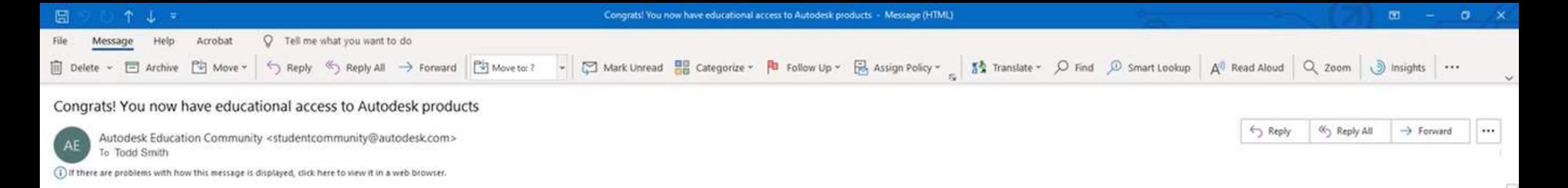

Em até 48 horas você receberá um email para ter acesso aos produtos válidos por 1 ano e que podem ser prorrogados desde que o vínculo com a instituição de ensino permaneça.

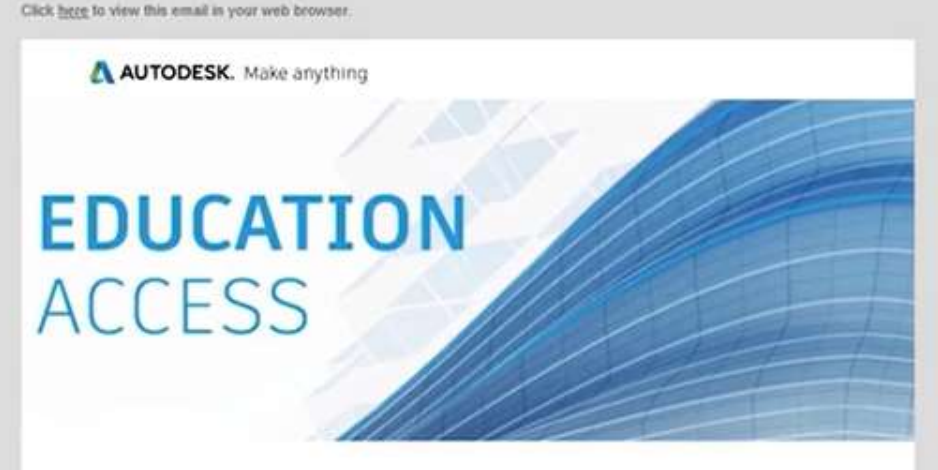

Welcome, Todd!

You're eligible for free one-year educational access to Autodesk products through the Autodesk Education Community. Your access is valid through July 31, 2021, and you'll have the opportunity to renew if you are eligible.

To use any of the available products, visit the Autodesk Education Community and click "Get Product." Now-let's start designing and making.

#### **GET PRODUCTS**

Not sure where to start? Check out the Autodesk Design Academy to access resources and tutorials and see what others are building with Autodesk. And if you need help or have questions about your educational access, Education Support is always available.

Best. Autodesk Com o cadastro também é possível utilizar o AutoCAD Web em qualquer navegador, basta ir em:

https://web.autocad.com

E fazer o login

AutoCAD Web App - Online CAE X +

e web.autocad.com/acad/me/drawings/528175850/editor C  $\triangle$ 

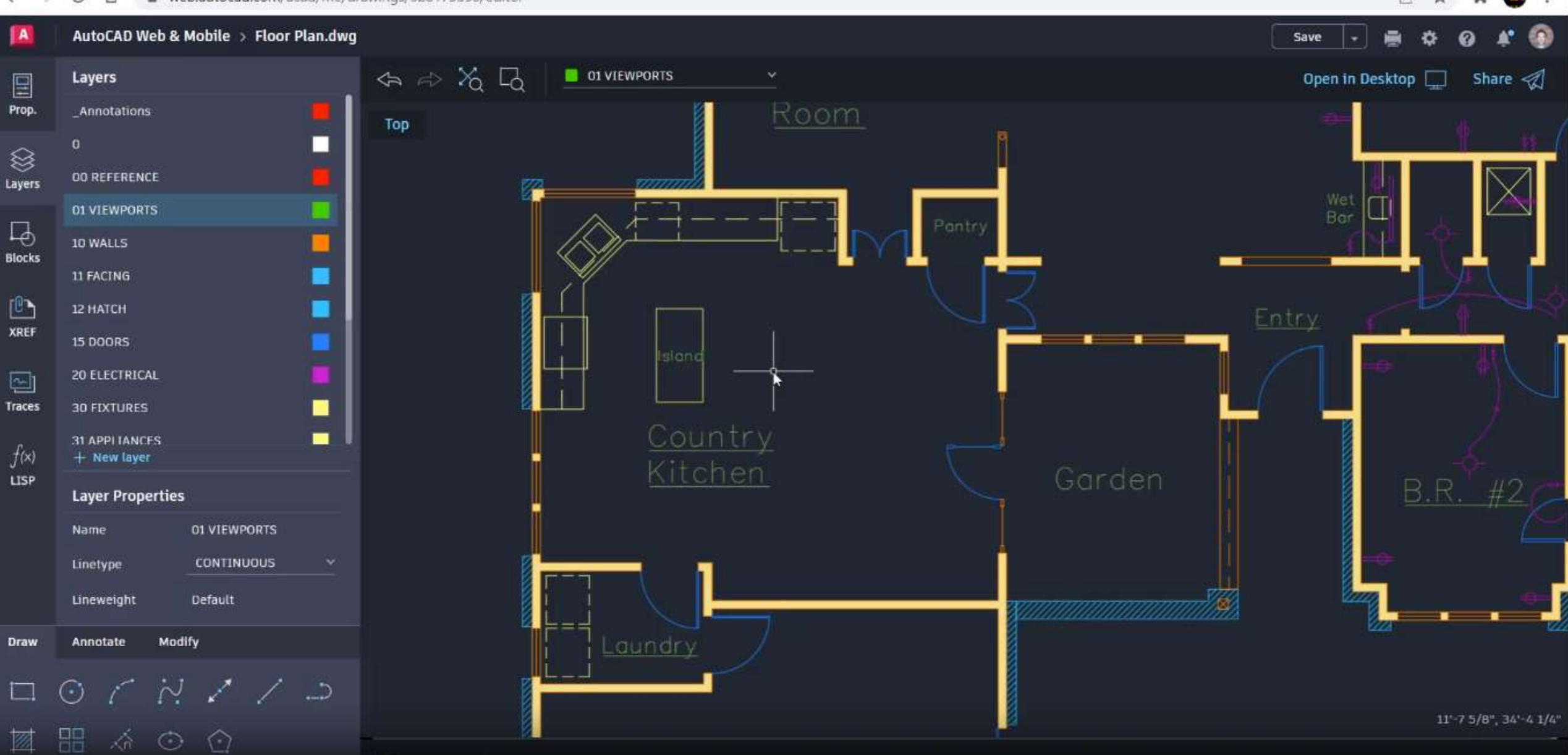

 $\mathbf{v} = -\mathbf{u}$ 

 $\mathbb{X}$